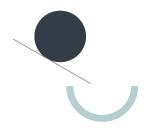

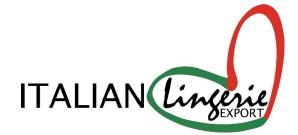

JOOR

#### Dear Customer,

We are pleased to announce that **Italian Lingerie Export** is live on JOOR's virtual showroom.

At [BRAND NAME], we want to take advantage of JOOR's vast experience in the industry to deliver our clients with a seamless virtual market. That's why we've chosen to develop our virtual showroom on JOOR's industry-standard platform, giving you the best opportunity to get inspired and shop with us.

In this guide, we'll show you browse our 24/7 shoppable catalog, place an order as well as how to update your personal profile and settings. If you have any questions, do not hesitate to let us know.

Kind regards,

Italian Lingerie Export

### Contents

03 JOOR Benefits
04 Login/Registration
05 Connect with us
06 Update Profile
07 Place an Order
12 Edit a Note

# Benefits of using JOOR

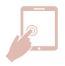

24/7 Ordering

submit digital orders at any time, from anywhere.

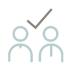

### Improved collaboration

work together on orders with your brand rep.

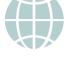

**Increased efficiency** with simple ordering tools, just like online shopping.

JOOR is the world's leading B2B

**Marketplace Access** 

marketplace.

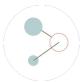

Improved data quality

and accuracy with automatic updates from brands

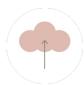

#### **Single source of truth** Access your brand orders all in the same place.

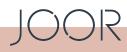

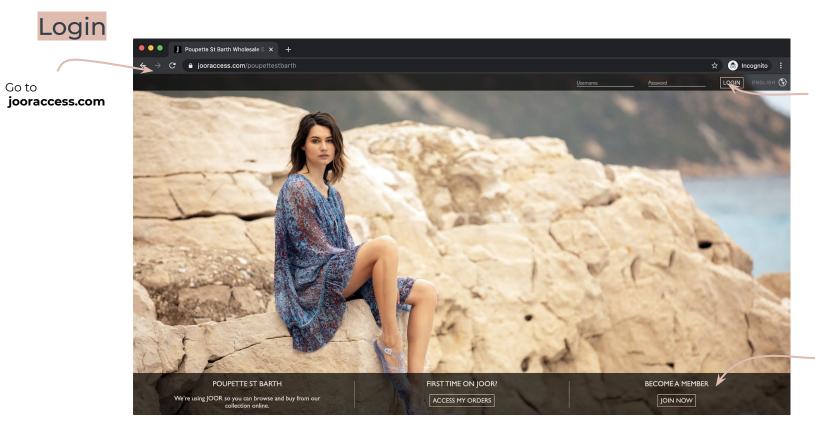

SOR

If you already have a JOOR account, log in here.

Apply to become a member here if you're new to JOOR - it's free!

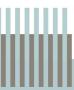

### Connect with us

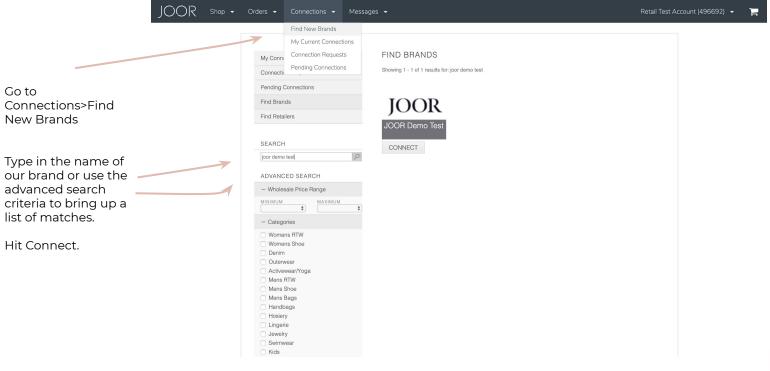

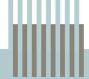

### **Updating Profile**

other assets

JOOR Shop 👻 Orders - Connections - Messages -Retail Test Account (496692) -Welcome Retail Test Account Today is Monday, 08/19/2019 Retail Test Account View / Edit Profile YOUR LOGO HERE Locations Inbox Orders ORDERS 1 JOOR POSTS GALLERY RECENT ACTIVITY Click View/Edit Profile LATEST LINESHEETS FROM MY BRANDS View All to add your logo and -CLICK TO VIEW CONNECTIONS-MEET NEW BRANDS HELIOT EMIL HELIOT EMIL Collection Constance JOOR Sales Brand - RTW VIEW LINESHEET » Core Items I Delivery Window: Immediate MY BRANDS IN THE PRESS Jane West Janavi India ()S.CARTER DESIGNS KOPAL C. Carter Desires - Karal

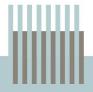

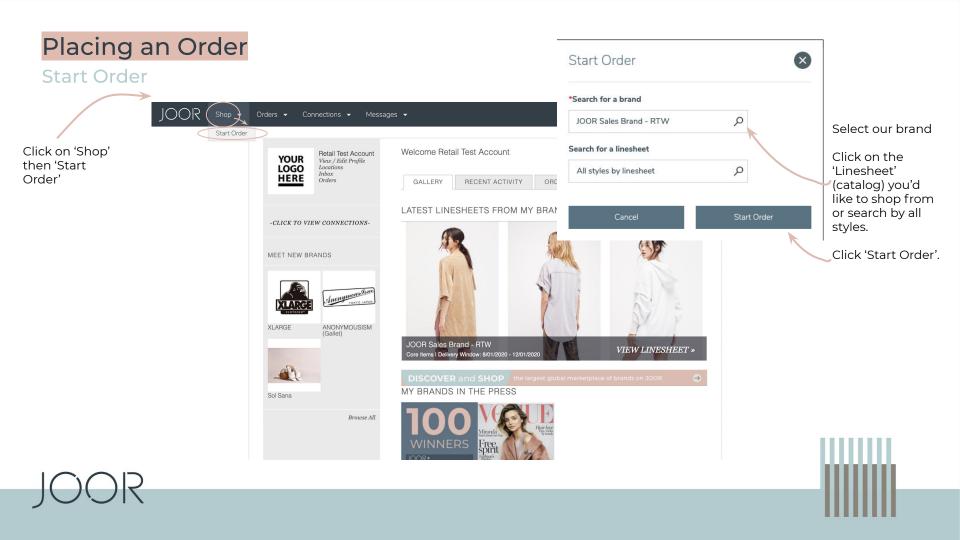

### Select Styles

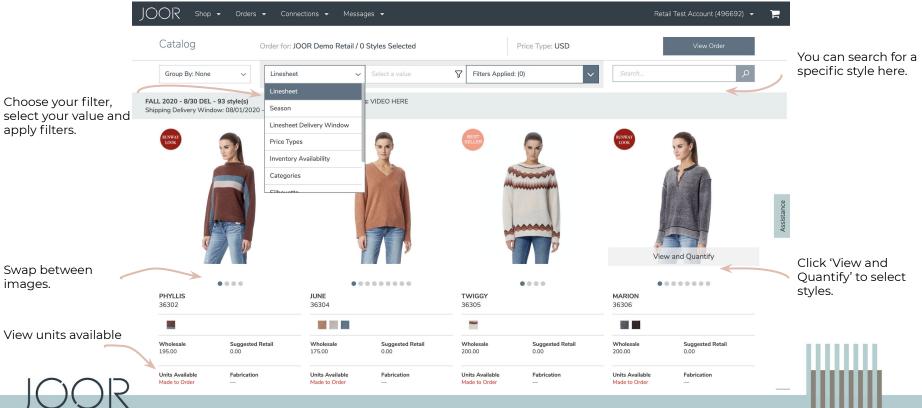

**Adding Units** 

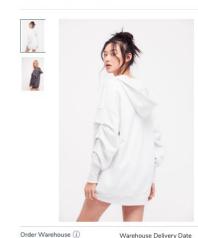

Available to Sell

View and Quantify

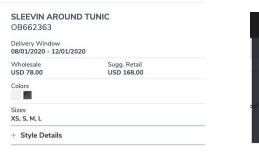

×

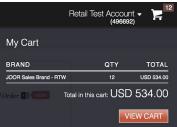

Click on the trolley on the top right corner to go to your Cart.

Enter your desired units. **Please note**: if this is a stock on hand linesheet, you will only be able to place against units available in the warehouse.

|                 | xs  | S   | м   | L   | Quantity* | Wholesale (USD) | Sugg. Retail (USD |
|-----------------|-----|-----|-----|-----|-----------|-----------------|-------------------|
| Price           |     |     |     |     |           | 78.00           | 168.0             |
| WHITE (1100)    | 2   | 2   | 2   | 0   | 6         | 468.00          | 1,008.0           |
| Units Available | 498 | 498 | 498 | 500 |           |                 |                   |
| Price           |     |     |     |     |           | 78.00           | 168.0             |
| DARK GREY (0    | 0   | 0   | 0   | 0   | 0         | 0.00            | 0.0               |
| Units Available | 500 | 500 | 500 | 500 |           |                 |                   |
| Total           | 2   | 2   | 2   | 0   | 6         | 468.00          | 1,008.0           |
|                 |     |     |     |     |           |                 |                   |

V

Click 'Add to Order' to add the style or 'Back to Catalog' to return to style selection.

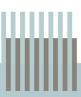

#### Checkout

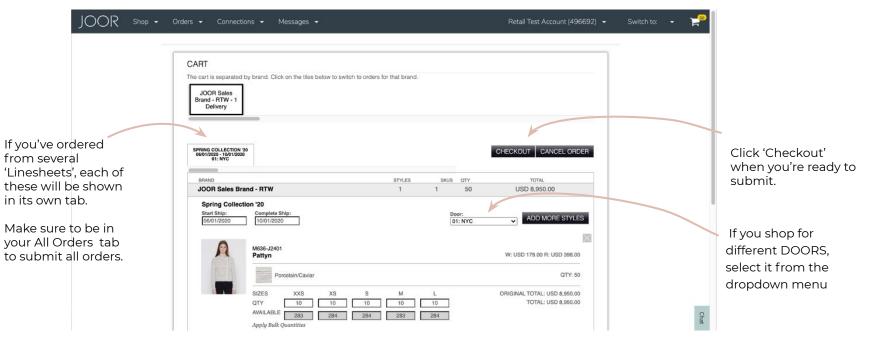

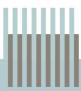

#### Submit

 $\bigcup OR$  Shop • Orders • Connections • Messages •

Retail Test Account (496692) 🝷

| ACK TO CART                                                                 |                                      |                                                 |                                                                                                    |                                                                                                   |                                                          |
|-----------------------------------------------------------------------------|--------------------------------------|-------------------------------------------------|----------------------------------------------------------------------------------------------------|---------------------------------------------------------------------------------------------------|----------------------------------------------------------|
| ALL ORDERS                                                                  | BEST SELLERS<br>10/07/2019 - 10/21/2 | RESORT COLLECTION 19<br>11/15/2019 - 11/30/2019 |                                                                                                    |                                                                                                   |                                                          |
| CHECKING OUT ON TH<br>NDIVIDUAL TABS.                                       | IS TAB WILL SUBMIT                   | ALL ORDERS WITH THE INFORM                      | ATION ON THIS TAB. TO S                                                                                | UBMIT ORDERS WIT                                                                                  | TH CUSTOM PO#, USE THE                                   |
| GENERAL DETAILS                                                             | 3                                    |                                                 |                                                                                                    |                                                                                                   |                                                          |
| BUYER EMAIL BUYER NAME<br>Retail Test Account - retailtest@jooraccess.com * |                                      |                                                 |                                                                                                    | SALES REP<br>Brice (Demo)                                                                         | ×                                                        |
| SHIPPING                                                                    |                                      |                                                 | BILLING                                                                                                |                                                                                                   |                                                          |
| CHOOSE ADDRESS                                                              |                                      |                                                 | CHOOSE ADDRESS                                                                                         |                                                                                                   |                                                          |
|                                                                             | 123 Fake Street , New Y              | ork, NY 10019 United States *                   |                                                                                                    | 23 Fake Street , New                                                                              | York, NY 10019 United States +                           |
| COUNTRY<br>United States                                                    | ×                                    |                                                 | COUNTRY<br>United States                                                                               |                                                                                                   |                                                          |
| SHIPPING NAME<br>Retail Test Account                                        | PHONE                                |                                                 | BILLING NAME<br>Retail Test Account                                                                    | PHON                                                                                              | E                                                        |
| ADDRESS 1<br>123 Fake Street                                                | ADDRES                               | SS 2                                            | ADDRESS 1<br>123 Fake Street                                                                           | ADDRI                                                                                             | ESS 2                                                    |
| опту                                                                        | STATE                                | ZIP                                             | CITY                                                                                                   | STATE                                                                                             | ZIP                                                      |
| New York                                                                    | NY                                   | 10019                                           | New York                                                                                               | NY                                                                                                | 10019                                                    |
| SHIPPING METHO                                                              | D                                    |                                                 | PAYMENT METHOD                                                                                         | 0                                                                                                 |                                                          |
| SHIP WITH<br>Select shipping metho                                          | od *                                 |                                                 | TERMS<br>Net 30 (Pending Appro                                                                         | val) +                                                                                            |                                                          |
| BILL ME FOR SHIPPING                                                        |                                      |                                                 |                                                                                                    |                                                                                                   |                                                          |
|                                                                             |                                      |                                                 | TERMS & CONDITI                                                                                        | ONS                                                                                               |                                                          |
|                                                                             |                                      |                                                 | All sales are subject to a<br>from JOOR Demo Brand<br>the customer's expense<br>authorized by a JOOR D | vailability of merchan<br>d - RTW or its factor. A<br>unless otherwise spe<br>demo Brand - RTW te | All goods shall be shipped at<br>cified on this order or |
|                                                                             |                                      |                                                 | ✓ I agree to the Terms 8                                                                               |                                                                                                   |                                                          |

Check details, approve terms & conditions, and click 'Submit Orders' to finalise the order.

### **Editing a Note**

#### Navigation

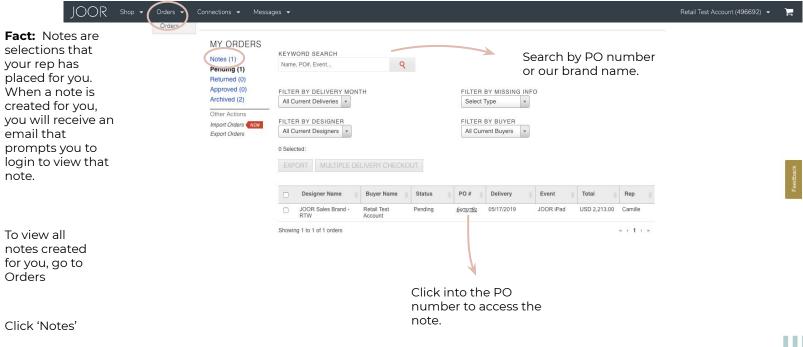

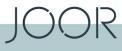

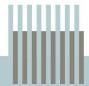

# **Editing a Note**

R

#### Edit Order

 $\label{eq:log_relation} \int OOR \quad \text{Shop} \ \bullet \quad \text{Orders} \ \bullet \quad \text{Connections} \ \bullet \quad \text{Messages} \ \bullet$ 

#### Retail Test Account (496692) 👻 🛛 🏣

| Review Notes Download PDD<br>RESORT COLLECTION<br>Order Date: 04/14/2019<br>Created Date: 04/14/2019<br>Linesheet Delivery Window: 1<br>Order Delivery Window: 04/14<br>Opter Comwents Edit | 19                                                                                                    |                                                                                                    | Order Status: Notes                                                                                                    |               |                       |
|----------------------------------------------------------------------------------------------------|----------------------------------------------------------------------------------------------------|----------------------------------------------------------------------------------------------------|----------------------------------------------------------------------------------------------------|---------------|-----------------------|
| ONDER COMMENTS <i>ba</i> ir                                                                                                    |                                                                                                    | Read More +                                                                                                    | JOOR Sales Brand - RTW<br>Gena<br>PHONE: 0686734146<br>EMAIL: gsoffer+demo@jooraccess.com<br>JOOR Support<br>PHONE: 646-367-4682<br>EMAIL: support@jooraccess.com |               |                       |
| Shipping Address<br>Retail Test Account<br>Retail Test Account<br>125 Fake Street<br>New York, NY 10019<br>United States<br>retailtest@jooraccess.com                                       | Shipping Method<br>POF: 6920673<br>START SHIP DATE: 04/14/2019<br>COMPLETE SHIP DATE: 04/28/2019<br>SHIP WITH: UPS GROUND | Billing Address<br>Retail Test Account<br>Retail Test Account<br>123 Fake Street<br>New York, NY 10019<br>United States | Payment Method<br>TERMS: NET 30 (PENDING APPROVAL)                                                                                                    | $\rightarrow$ | Click 'Edit Order' to |
| ORDER INFORMATION                                                                                                    |                                                                                                    |                                                                                                    | EDIT ORDER                                                                                                    |               | update the selection. |
| SIMONE MINI<br>Style #OB668240   Resort Collection<br>Fabrication Name - Code: CASHMERE                                                                                                    | n 19                                                                                                    | Who                                                                                                    | lesale: USD 58.00 Sugg. Retail: USD 128.00                                                                                                    |               |                       |
| COLORS                                                                                                    | XS                                                                                                    | S M L QTY                                                                                                    | TOTAL                                                                                                    |               |                       |
|                                                                                                    |                                                                                                    |                                                                                                    |                                                                                                    |               |                       |

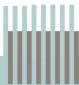

# Editing a Nota

| Editing a Note                                                                                 | Review Notes                                                                                                    |
|------------------------------------------------------------------------------------------------|----------------------------------------------------------------------------------------------------|
| Submission                                                                                     | JOOR Sales Brand - RTW sent you Notes<br>I. Review Styles below RESORT COLLECTION<br>2. Verify Colors + Quantities<br>3. Checkout to enter shipping and billing information DELIVERY<br>4. Don't want to order this? - Delete                                                                                                    |
| Click 'Add More Styles'<br>to add additional<br>styles from our<br>collection to the<br>order. | ORDER INFORMATION<br>ZOD MORE STYLES         Semono Style<br>Style # 206658490 (Besort Collection         Kemore Style<br>Style # 206658490 (Besort Collection           Style # 206658490 (Besort Collection         Style # 206658490 (Besort Collection         Style # 206658490 (Besort Collection)         Colopes + Add More Colors Built Units Apply XS - L Quantities         UNITS TOTAL           Style # 206658490 (Besort Collection)         Colopes + Add More Colors Built Units Apply XS - L Quantities         UNITS TOTAL           Style # 2066780 (Besort Collection         Built Units Apply XS - L Quantities         USD 202.00 [Supple: Collection           Style # 2066780 (Besort Collection)         Built Units Apply XS - L Quantities         USD 202.00 [Supple: Collection]           Style # 2066780 (Besort Collection)         Collection         Collection |
|                                                                                                | Color Comment TOTAL USD 222.00 PRINTED RETRO MIDI DRESS Style + 08:98%967   Resort Collection Wholesale: USD 67.00 Sugg. Retail: USD 148.00                                                                                                    |
| Add and update units here.                                                                     | COLORS         + Add More Colors         Bulk Units         Apply 0-12 Quantities         UNITS         TOTAL           GREEN 3300         +         -         -         -         -         -         -         -         -         -         -         -         -         -         -         -         -         -         -         -         -         -         -         -         -         -         -         -         -         -         -         -         -         -         -         -         -         -         -         -         -         -         -         -         -         -         -         -         -         -         -         -         -         -         -         -         -         -         -         -         -         -         -         -         -         -         -         -         -         -         -         -         -         -         -         -         -         -         -         -         -         -         -         -         -         -         -         -         -         -         -         -         -         -         - <td< td=""></td<>                                                                         |
|                                                                                                | TOTAL USD 402.00<br>ADD MORE STYLES TOTAL QUANTITY 10<br>GRAND TOTAL USD 634.00                                                                                                    |
|                                                                                                | CANCEL SAVE SAVE & SUBMIT                                                                                                    |

Click 'Save & Submit' when you're finished. This will send your rep a notification to review and approve the order.

### Switch To

### Multiple JOOR Accounts

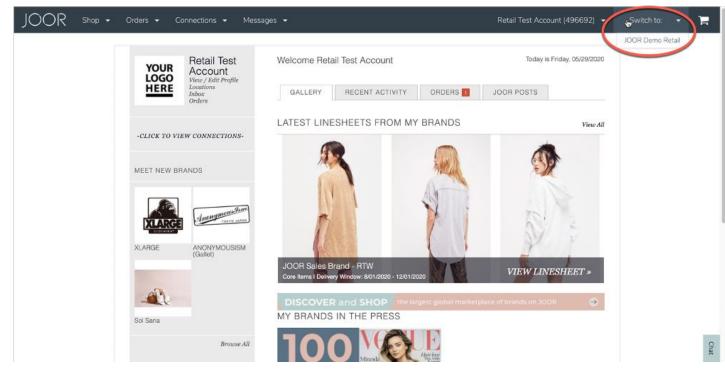

In case your email address is linked to multiple JOOR accounts (this usually occurs when you buy for multiple locations / doors), you can toggle between them from the "SWITCH TO" button.

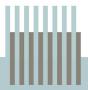